# <span id="page-0-0"></span>Formatiranje teksta u PTFXu

Petar Stipanovi¢

pero@pmfst.hr

2012/13

Petar Stipanović (pero@pmfst.hr) [Formatiranje teksta u L](#page-22-0)ATEXu 2012/13 1/23

**◆ロト ◆ 伊** 

B.K.  $\leftarrow \equiv$ 

4.

B

**II** 

 $2Q$ 

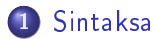

- [Naredbe](#page-3-0)
- Okruženja
- **•** [Prva linija klase](#page-5-0)
- [Osnovna struktura](#page-6-0)  $\bullet$
- **[Komentari](#page-7-0)**

## 2 [Unos teksta](#page-8-0)

- [Specijalni znakovi](#page-8-0)
- [Hrvatski znakovi](#page-9-0)
- **·** [Navodnici](#page-10-0)
- **·** [Doslovni ispsi](#page-11-0)

# 3 [Pozicioniranje testa](#page-12-0)

- **•** Paragrafi i prored
- [Poravnavanje teksta](#page-13-0)
- [Horizontalni razmak](#page-14-0)
- [Vertikalni razmak](#page-15-0)
- **•** [Slogovi](#page-16-0)
- **•** [Fusnote i linkovi](#page-17-0)

 $\leftarrow$ 

 $\Omega$ 

#### [Klikabilni linkovi](#page-18-0)

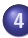

#### 4 [Uredjivanje teksta](#page-19-0)

- · [Isticanje teksta](#page-19-0)
- [Velicina slova](#page-20-0)
- [Boje color](#page-21-0)
- [Boje xcolor](#page-22-0)

4日)

B K ÷  $2Q$ 

#### <span id="page-3-0"></span>Sintaksa (Naredbe)

LATEX razlikuje mala i velika slova, a naredbe pozivamo:

- $\bullet$  \NizSlova završava razmakom ili znakom koji nije slovo abecede
- \JedanZnak točno jedan znak koji nije slovo
- $\bullet$  \ImeNaredbe[opcija1,opcija2,...]{argument1}{argument2}...

Definicija vlastite naredbe: \newcommand{ime}[broj][default]{definicija}

- **•** ime mora početi znakom \ i razlikovati se od postojećih imena;
- o broj broj (0-9) argumenata naredbe ime, nije obavezan;
- default ako je nije naveden, sve argumente pri pozivu navodimo unutar viti£astih zagrada; ako je naveden, argument broj 1 onda ne treba navoditi (=default); a ako ga mijenjamo prilikom pozivanja naredbe, pišemo ga unutar uglatih zagrada

o definicija - definicija naredbe, može sadržavati i druge naredbe. Znak % označava početak dijela linije nakon kojeg LATEX ignorira taj dio sve do po£etka nove linije.

∢⊡

 $(4)$ 

# <span id="page-4-0"></span>Sintaksa (Okruženja) \begin{ime okruženja} sadržaj okruženja \end{ime\_okruºenja}

- o za slaganje i uređivanje dijelova dokumenta na različite načine (slike, tablice, uređivanje teksta, liste, ...)
- **•** može se pozivati jedno unutar drugog, ali svaki begin mora imati odgovaraju¢i end u ispravnom redosijedu

Sintaksa (U£itavanje makro paketa) \usepackage{naziv\_paketa}

o učitava definicije naredbi i okruženja koji proširuju LATEXove mogu¢nosti

**◆ ロ ▶ → 伊** 

つのへ

# <span id="page-5-0"></span>Sintaksa (Prva linija dokumenta - klase)

Naredbom u 1. liniji definiramo osnovni izgled i strukturu dokumenta: \documentclass[opcija1,opcija2,. . . ,opcijaN]{klasa}

- $\bullet$  article za članke u znanstvenim časopisima, kratke izvještaje, ...
- o report za duže izvještaje od nekoliko poglavlja, manje knjige, ...
- o book za veće knjige i sl.
- o slides za prezentacije, klasa koristi velika sans serif slova
- $\bullet$  10pt|11pt|12pt veličina fonta za tekst u paragrafu
- letterpaper|legalpaper|executivepaper|a4paper|a5paper|b5paper
- landscape horizontalni postav stranice
- · oneside|twoside prilagodava za jednostran ili dvostran ispis
- onecolumn|twocolumn stranica s jednim ili dva stupca

#### Primjer koda:

\documentclass[12pt,a4paper,oneside]{report}

( □ ) ( <sub>{</sub> {} )

 $\Omega$ 

#### <span id="page-6-0"></span>Sintaksa (Osnovna struktura \*.tex datoteke)

```
\documentclass{report} % prva linija dokumenta
% naredbe za definiranje izgleda i učitavanje paketa
\begin{document} % po£etak dokumenta
% ono što će biti prikazano u ispisu
\end{document}
```
● Svaka \* tex datoteka mora sadržavati početnu liniju, naredbu za početak i kraj dokumenta, a sve ostalo ide između tih linija

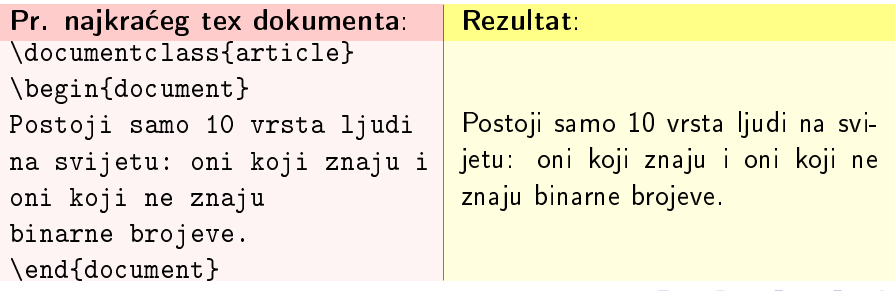

# <span id="page-7-0"></span>Sintaksa (Komentari)

Znak % označava početak dijela linije nakon kojeg LaTeX ignorira taj dio, oznaku za kraj linije te sva prazna mjesta u po£etku sljede¢e linije. Komentare preko više linija možemo definirati koristeći paket verbatim: \begin{comment} komentari . . .

\end{comment}

- · služe autoru kao podsjetnik ili dodatna pojašnjenja
- o prekidaju duge linije koje ne dopuštaju " "ili prijelome (\linebreak)
- **LATEX** ignorira duple razmake

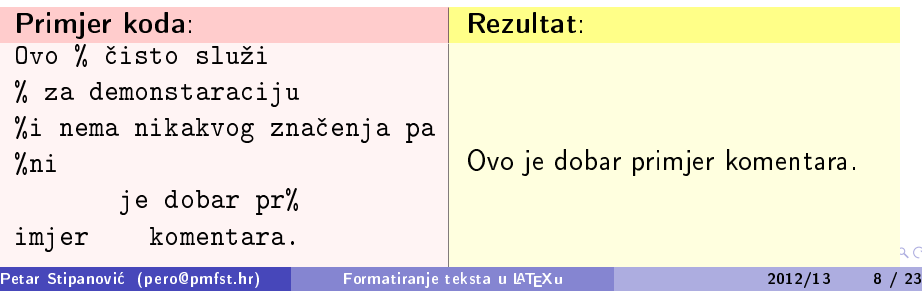

#### <span id="page-8-0"></span>Sintaksa (Specijalni znakovi)

- # \$ % ^ & \_ { } ~ \
	- o imaju posebna značenja
	- ne smiju se upisivati samostalno kao tekst (ne¢e biti vidljivi u ispisu, ali zbog posebnih funkcija mogu napraviti neo£ekivane manipulacije s tekstom)
	- $\bullet$  kao tekst, unosimo ih pomoću prefiksa \ i to samo one koji nemaju posebna značenja u matematičkim formulama ili služe za naglaske:  $\{\ast \setminus \$  \\, \textasciicircum{} \& \\_ \{ \} \~{} \textbackslash{}
	- ostali razni znakovi i simboli dostupni su u lijevom izborniku TeXstudia, a ve¢inu unosimo: \$znak\$

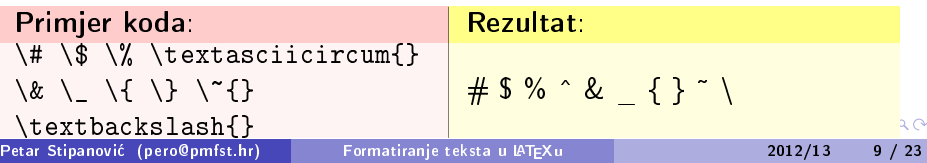

<span id="page-9-0"></span>Slova engleske abecede unosimo uobi£ajeno kao tekst.

#### Sintaksa (Hrvatski znakovi)

Za jednostavan unos znakova poput hrvatskih slova č, ć i sl. potrebno je postaviti Encoding UTF-8 Edit->Setup Encoding->Odabrati UTF-8->Reload With. . . te učitati pakete proširenije od predodređenih (default-nih) \usepackage[T1]{fontenc} \usepackage[utf8]{inputenc}

Alternativno se  $\check{C}$ ,  $\check{C}$ ,  $\check{D}$ ,  $\check{S}$ ,  $\check{Z}$  i sl. mogu upisivati kao  $\varepsilon$  \v{C}, \'{C}, \DJ{}, \v{S}, \v{Z}

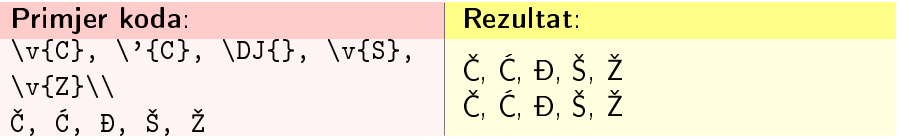

4日)

 $\Omega$ 

# <span id="page-10-0"></span>Sintaksa (Navodnici)

Koriste se različiti parovi navodnika koji označavaju početak, odnosno kraj citiranja kao što je prikazano u primjeru.

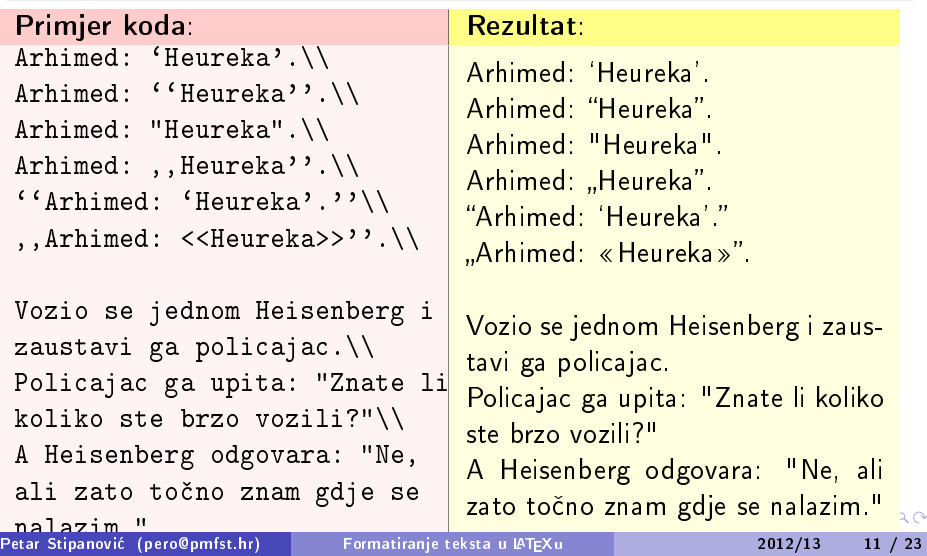

#### <span id="page-11-0"></span>Sintaksa (Doslovni ispis)

- $\bullet$  okruženje verbatim  $\rightarrow$  sve unutar ispisuje se doslovno kako je napisano (dugi tekst ne prelazi u novu liniju automatski, naredbe se ispisuju)
- o okruženje verbatim $^* \rightarrow$  ističe posebno i razmake
- **•** naredba \verb+tekst+  $\rightarrow$  doslovno ispisuje u jednoj liniji tekst upisan između znakova npr.  $+$  koji slijede uz naredbu.

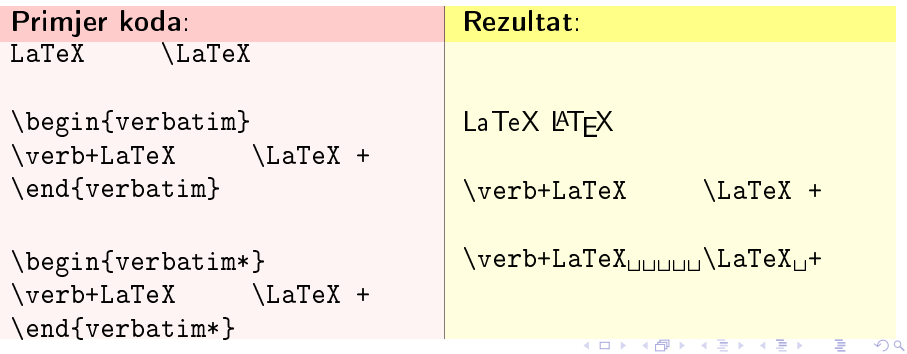

#### <span id="page-12-0"></span>Sintaksa (Paragrafi i prored)

- $\bullet$  dvije prazne linije = novi paragraf
- $\bullet$  \setlength{\parindent}{duljina} = zadaje uvlačenje 1. redka svih paragrafa; upisujemo prije početka dokumenta; mjerne jedinice duljine
	- in inch
	- mm millimetar
		- cm centimetar
			- pt točka (približno 1/72 inch)
		- em približno širina slova "M" u trenutno postavljenom fontu ex približno visina slova "x" u trenutno postavljenom fontu
- $\bullet$  \noindent = upisujemo prije paragrafa; poništava njegovo uvlačenje
- $\bullet$  \linespread{faktor} = mijenja razmak između linija; upisujemo prije po£etka dokumenta
	- 1.0 linije su jedna ispod druge
	- $1.3$  linija i pol između dna jedne i druge
	- 1.6 dvostruki prored

 $QQ$ 

**K ロ ト K 何 ト K ヨ ト K** 

## <span id="page-13-0"></span>Sintaksa (Poravnavanje)

Većina klasa automatski poravnaje tekst obostrano. Tekst, koji želimo poravnati na drugi način, pišemo unutar okruženja:

- $\bullet$  flushright  $\rightarrow$  poravnaje tekst desno
- flushleft  $\rightarrow$  poravnaje tekst lijevo
- $\bullet$  center  $\rightarrow$  poravnaje tekst po sredini

Jednostavnije tekst možemo poravnati u TeXstudiu označavajući napisani i odabirom alata u izborniku za poravnavanje (kao u MS Wordu).

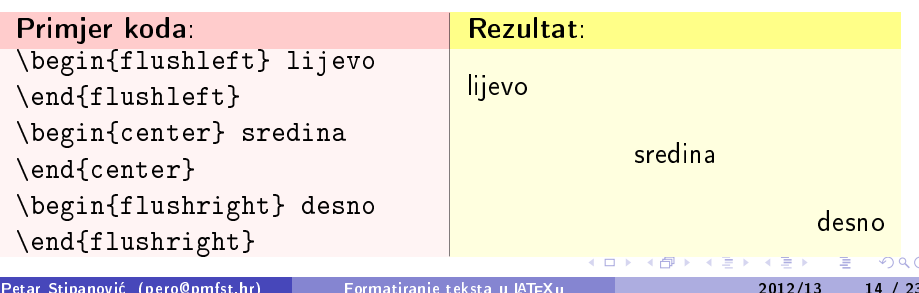

## <span id="page-14-0"></span>Sintaksa (Horizontalni razmak)

Horizontalni razmak između dvije riječi možemo promijeniti naredbama:

- $\bullet$  \hspace{duljina}  $\rightarrow$  ubacuje između 2 riječi razmak zadane duljine, koja može biti izražena u različitim mjernim jedinicama
- $\bullet$  \hspace\*{duljina}  $\rightarrow$  kao hspace, ali riječ, koja prelazi u novu liniju, biva odmaknuta od ruba za upisanu duljinu, dok bi bez \* po£ela uz rub
- $\bullet$   $\hbar$ ill  $\to$  na upisanom mjestu ispunjava razmakom cijeli prostor kako bi sadržaj popunio cijelu liniju
- $\bullet \hbox{\tt hspace} \setminus \hbox{\tt bred} \to \hbox{\tt doda}$ je razmake proporcionalno broju n

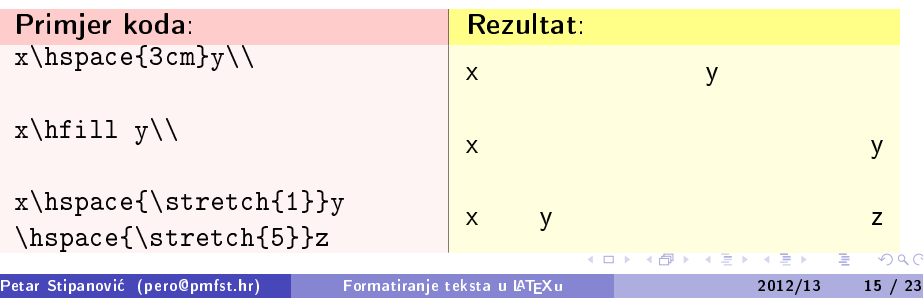

## <span id="page-15-0"></span>Sintaksa (Vertikalni razmak)

Vertikalni razmak između paragrafa možemo povećati naredbama:

- $\bullet$  \vspace{dodatna duljina}  $\rightarrow$  pomiče sljedeću cjelinu za dodatnu duljinu koja može biti izražena u različitim mjernim jedinicama
- $\bullet$  \vspace\*{dodatna duljina}  $\rightarrow$  kao vspace, ali ne ignorira razmake na kraju stranice ve¢ prenosi na sljede¢u
- $\bullet$   $\text{strecht}\{\mathsf{n}\} \rightarrow \mathsf{u}$  kombinaciji sa vspace na isti način kao za hspace
- $\bullet \ \forall$ rill  $\rightarrow$  povećava prazan prostor kako bi sadržaj ispunio stranicu
- $\bullet \setminus \text{[dodatna duljina]} \rightarrow \text{povećava prazan prostor iza paragrafa za}$ upisanu dodatnu duljinu

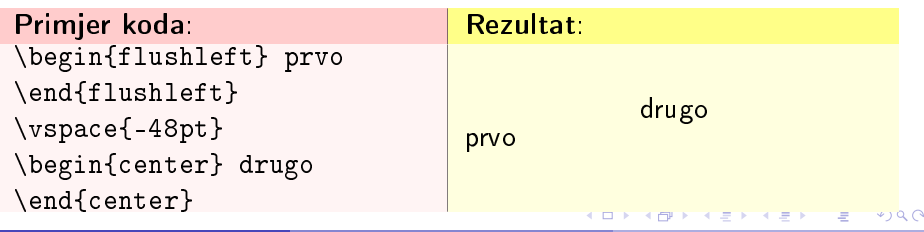

Petar Stipanović (pero@pmfst.hr) [Formatiranje teksta u L](#page-0-0)ATEXu 2012/13 16 /

# <span id="page-16-0"></span>Sintaksa (Slogovi)

LATEX automatski rastavlja rije£i na kraju re£enice kako bi popunio cijelu liniju, pa krivo rastavljene riječi možemo ispraviti označavajući mjesto na kojima ih smije rastaviti naredbom \- u samoj rije£i ili ispravljaju¢i na£in rastavljanja u preambuli naredbom:

o \hyphenation{spoji ra-sta-vi}

Alternativno možemo zabraniti odvajanje riječi naredbom

\mbox{rije£i koje ostaju u istoj liniji}

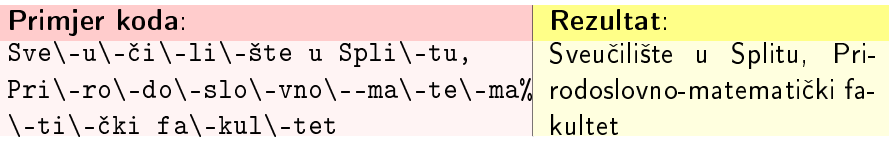

4 0 8

#### <span id="page-17-0"></span>Sintaksa (Fusnote i linkovi)

Fusnote pišemo koristeći tamo, gdje je želimo postaviti, naredbu

\footnote{Tekst u fusnoti.}

Način numeriranja možemo promijeniti u zaglavlju dokumenta naredbom

\renewcommand{\thefootnote}{\na£in{footnote}}

gdje način može biti arabic, roman, Roman, alph, Alph. Linkove je uobičajeno pisati naredbom:  $\url$ {web adresa}

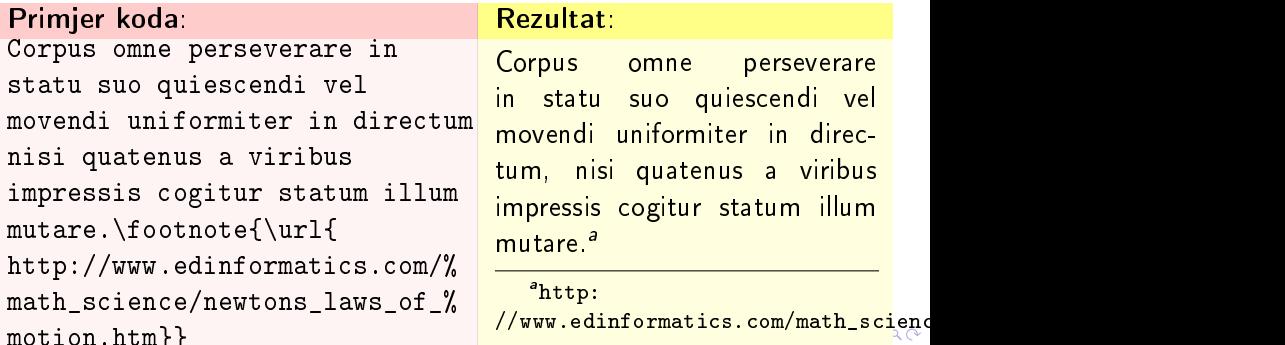

Petar Stipanović (pero@pmfst.hr) [Formatiranje teksta u L](#page-0-0)ATEXu 2012/13 18 / 23

# <span id="page-18-0"></span>Sintaksa (Klikabilni linkovi)

Linkove možemo učiniti klikabilnima uključivanjem paketa:

\usepackage[colorlinks=true]{hyperref}

Linkove, koji ¢e biti klikabilni, unosimo naredbama:

- o \url{URL}
- \href{URL}{prikazani tekst}

Neklikabilne linkove (samo ispisani kao tekst) unosimo naredbom:

 $\bullet$  \nolinkurl{URL}

Klikabilni e-mail unosimo naredbom

\href{mailto:pero@pmfst.hr}{\nolinkurlpero@pmfst.hr}}

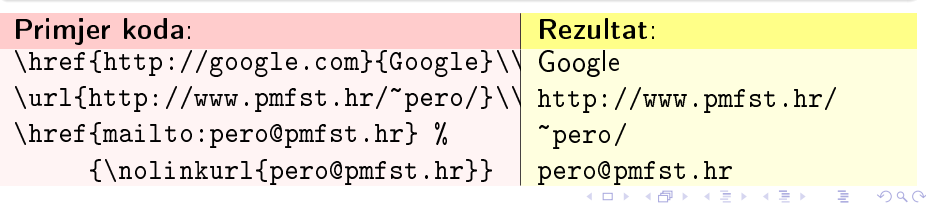

#### <span id="page-19-0"></span>Sintaksa (Isticanje teksta)

- $\bullet$  \emph{tekst}  $\rightarrow$  ispisuje istaknuti tekst
- $\bullet$  \textit{tekst}  $\rightarrow$  ispisuje ukošen tekst
- $\bullet \ \text{textbf{t} } \rightarrow$  ispisuje podebljan tekst
- $\bullet$  \underline{tekst}  $\rightarrow$  ispisuje podcrtani tekst

Paket \usepackage{ulem} sadrži doatne naredbe isticanje:

- $\bullet$  \uline{tekst}  $\rightarrow$  ispisuje podcrtani tekst
- $\bullet$  \uuline{tekst}  $\rightarrow$  ispisuje dvostruko podcrtani tekst
- $\texttt{\textbackslash}$ uwave $\texttt{\textbackslash}$ tekst $\texttt{\textbackslash}$   $\rightarrow$  ispisuje valovito podcrtani tekst
- $\bullet \ \text{sout}$  {tekst}  $\to$  ispisuje precrtani tekst
- $\bullet$  \xout {tekst}  $\rightarrow$  ispisuje iskrižani *tékkt*
- $\bullet$  \dashuline{tekst}  $\rightarrow$  ispisuje iscrtkano podcrtani tekst
- $\setminus$ dotuline $\{$ tekst $\} \rightarrow$  ispisuje točkasto podcrtani tekst

Jednostavnije tekst *možemo* istaknuti u TeXstudiu označavajući napisani i odabirom alata u izborniku za isticanje (kao u [MS](#page-18-0) [W](#page-20-0)[o](#page-18-0)[rd](#page-19-0)[u](#page-20-0)[\).](#page-18-0)

Petar Stipanović (pero@pmfst.hr) [Formatiranje teksta u L](#page-0-0)ATEXu 2012/13 20 / 23

#### <span id="page-20-0"></span>Sintaksa (Veličina fonta)

Text možemo pisati u različitim unaprijed predodređenim veličinama koje pozivamo naredbom  $\{\vee\}$ eličina Neki tekst $\}$  gdje veličina može biti:  $_{\textrm{\tiny{tiny}}}$  scriptsize footnotesize small normalsize large Large  $\sf{LARGE}\;huge$ Huge

NAPOMENA: Ako ne pi²emo { prije po£etka naredbe cijeli ¢e tekst biti i nakon } u zadanoj veli£ini.

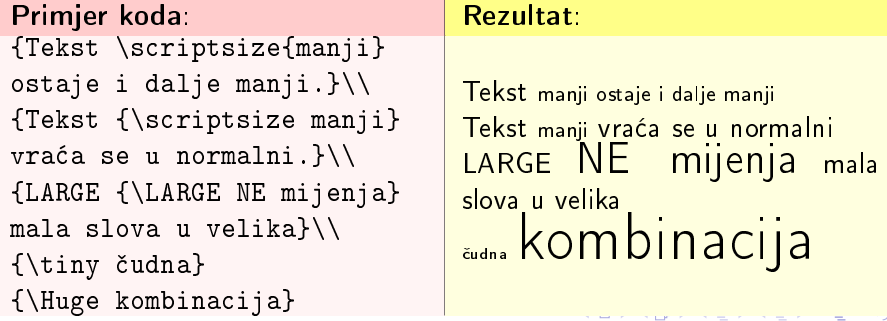

 $20$ 

# <span id="page-21-0"></span>Sintaksa (Boje:: \usepackage{color})

Ako { prije \, samo tekst obojen; a ako iza, obojeno sve do novog znaka }

- \color{boja\_teksta}{tekst} ili {\color{boja\_teksta}tekst}
- \colorbox{boja\_pozadine}{tekst}
- \fcolorbox{boja\_ruba}{ boja\_pozadine}{tekst}
- \colorbox{boja\_pozadine }{\color{boja\_teksta}tekst}

Boje: white, black, red, green, blue, cyan, magenta, yellow

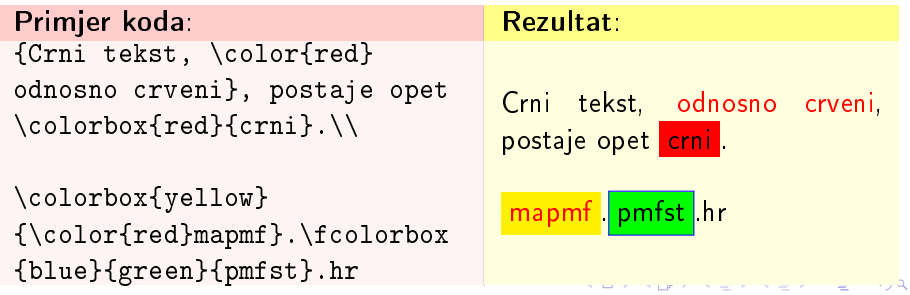

Petar Stipanović (pero@pmfst.hr) [Formatiranje teksta u L](#page-0-0)ATEXu 2012/13 22 / 23

# <span id="page-22-0"></span>Sintaksa (Boje:: \usepackage{xcolor})

Slična sintaksa kao za color, ali ovdje boju možemo dodatno definirati i pri korištenju: \color{boja1!postotak1! boja2!postotak2! boja3} Boju stranice mijenjamo naredbom \pagecolor{deklarirana\_boja} Nove boje možemo definirati u zaglavlju dokumenta:

- $\bullet$  \definecolor{ime\_boje}{cmyk}{C,M,Y,K}  $\rightarrow$  C, M, Y, K  $\in$  [0, 1]
- $\bullet \ \definecolor{ime_b}^{gb}{udio,udio} \rightarrow udio \in [0, 1]$
- \definecolor{ime\_boje}{RGB}{udio,udio,udio} → udio ∈ [0, 255]
- $\bullet$  \definecolor{ime}{HTML}{RRGGBB}  $\rightarrow$  RR, GG, BB  $\in$  [0, FF] $_{\rm HEX}$

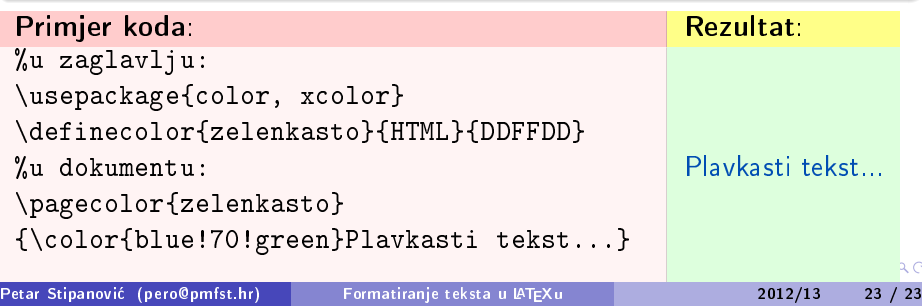